## 1.4. 他の**PC**へのライセンス移動

アクティベーション済みのGMDH Streamlineを他のPCに移動して利用するためには「IGMDH LLCの禁止 リストに現在のライセンスキーの登録が必要です。現在のPCにて再度利用するには、新しいライセンス キーの取得が必要です。

メニューよりヘルプ > 他の**PC**に移動…をクリックします:

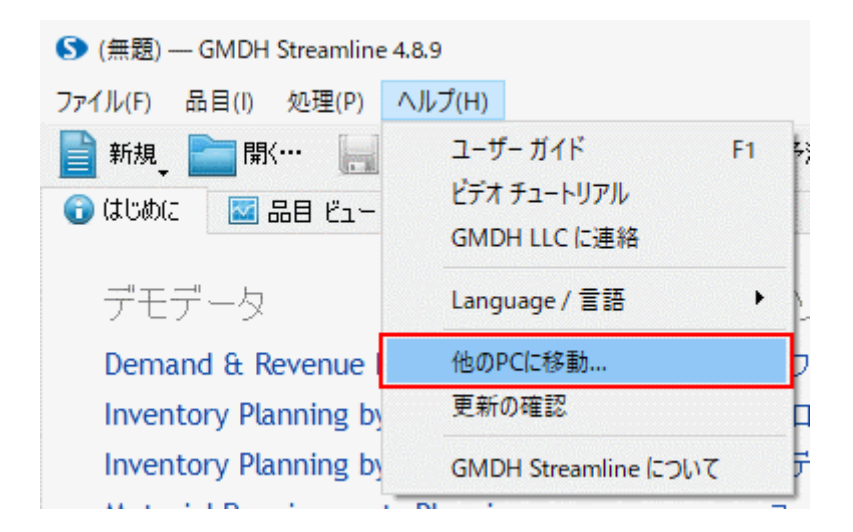

確認のため、現在のライセンスキーを入力します:

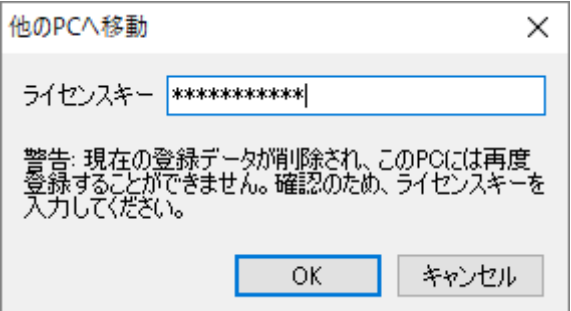

**OK**をクリックして、アクティベーションを解除します。解除後は、GMDH Streamlineはデモモードに なります。

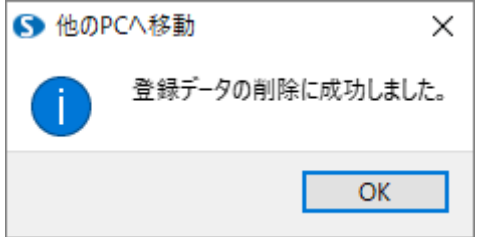

この段階で、他のPCでGMDH Streamlineをアクティベーションできます。

## [次へ:](https://gmdhsoftware.com/documentation-sl/ja:using-streamline-on-a-mac) [Mac](https://gmdhsoftware.com/documentation-sl/ja:using-streamline-on-a-mac) [での](https://gmdhsoftware.com/documentation-sl/ja:using-streamline-on-a-mac) [GMDH Streamline](https://gmdhsoftware.com/documentation-sl/ja:using-streamline-on-a-mac)[の利用](https://gmdhsoftware.com/documentation-sl/ja:using-streamline-on-a-mac)

## [PDF](https://gmdhsoftware.com/documentation-sl/doku.php?id=ja:move&do=export_pdf)[ダウンロード](https://gmdhsoftware.com/documentation-sl/doku.php?id=ja:move&do=export_pdf)

## From:

<https://gmdhsoftware.com/documentation-sl/> - **GMDH Streamline Docs**

Permanent link: **<https://gmdhsoftware.com/documentation-sl/ja:move>**

Last update: **2020/09/26 09:19**

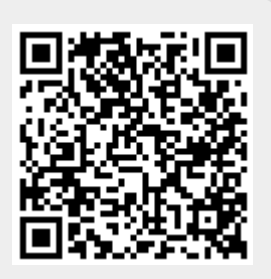